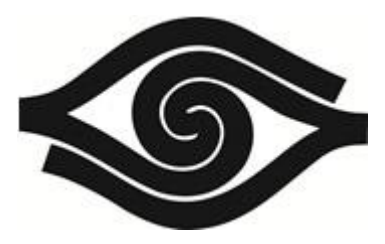

### Obsah:

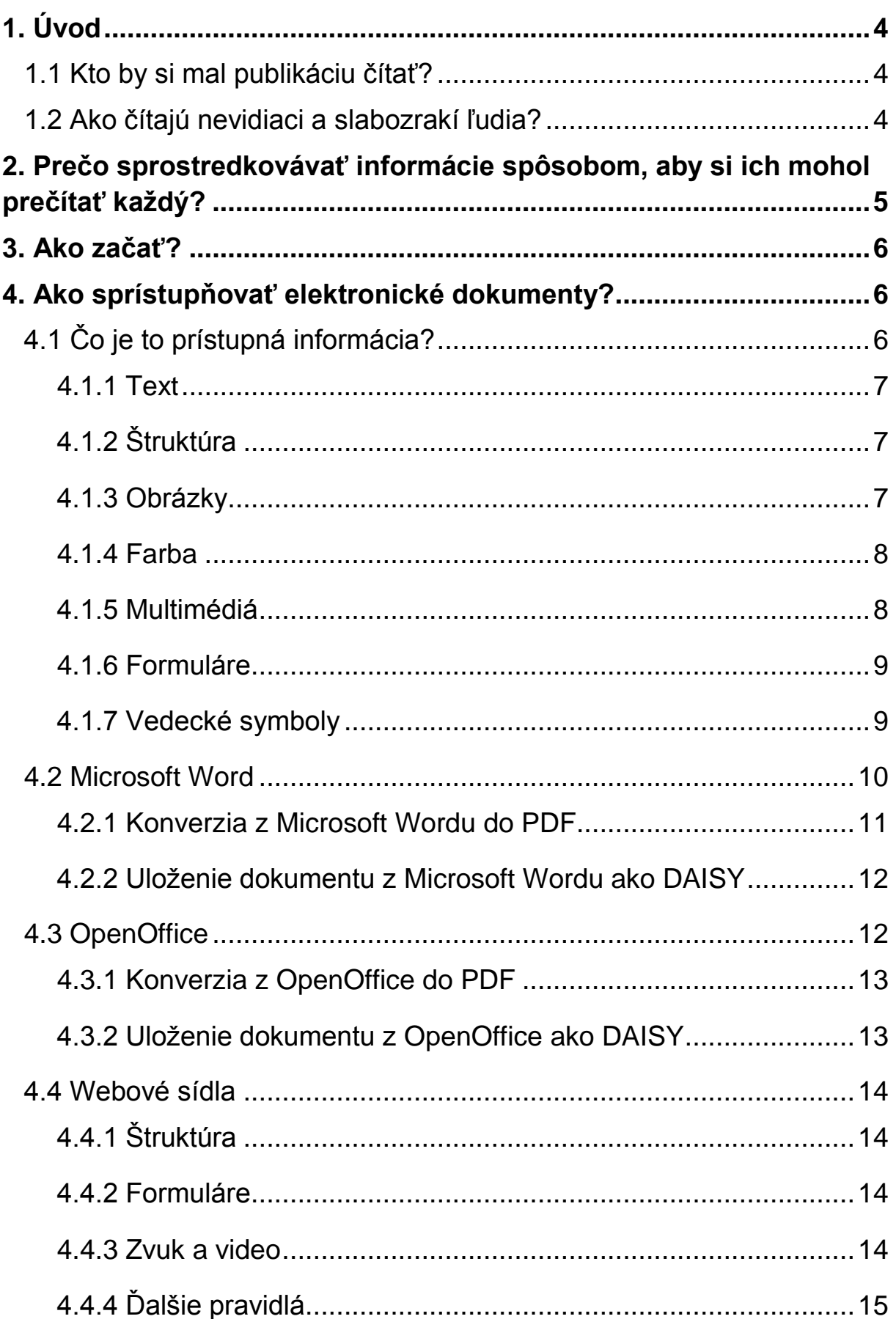

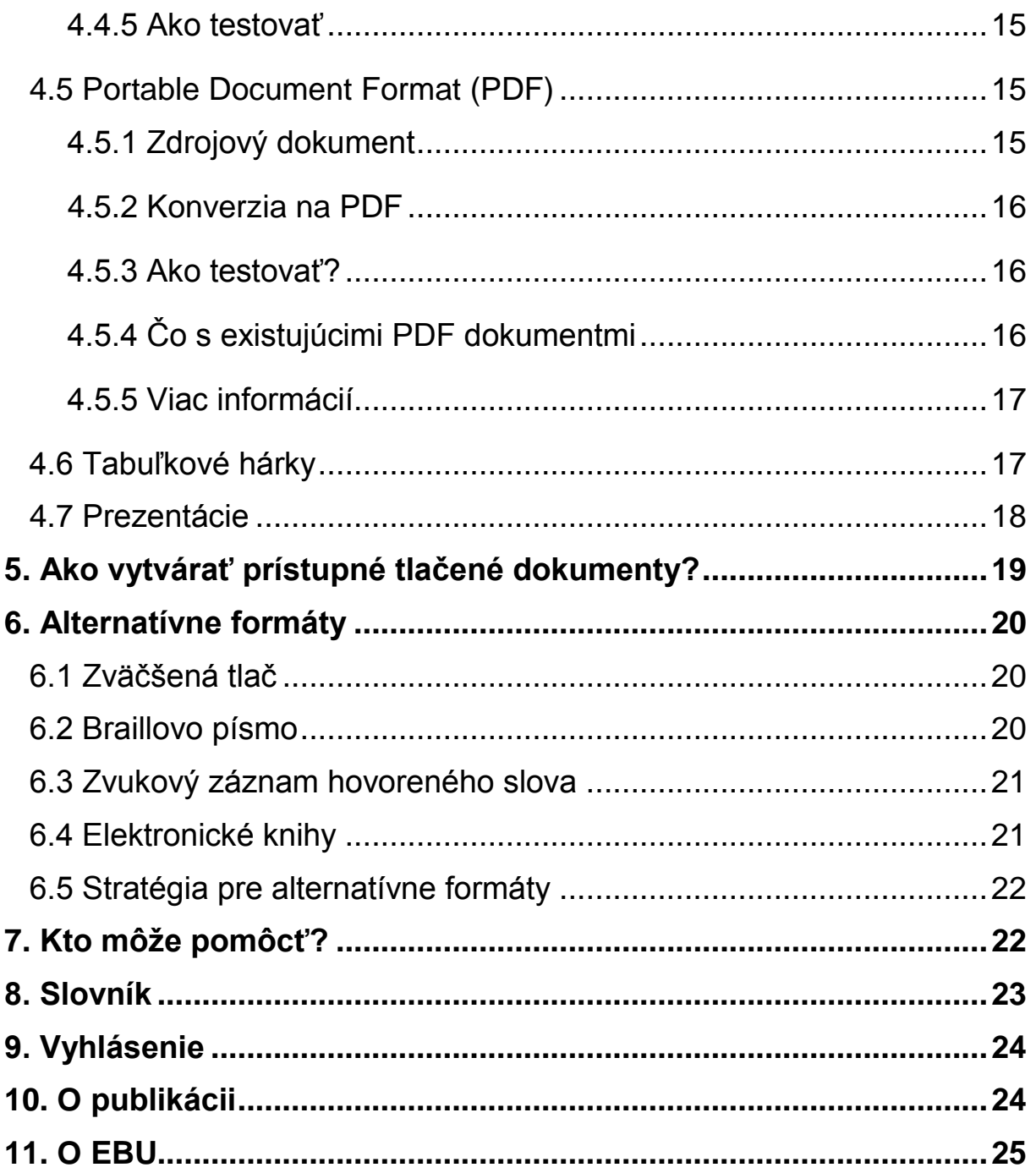

# <span id="page-3-0"></span>**1. Úvod**

Európska únia nevidiacich požaduje, aby boli informácie prístupné pre každého, vrátane nevidiacich a slabozrakých ľudí, a zároveň bez navýšenia ceny.

V tejto publikácii sa sústreďujeme na prístupnosť tlačených a elektronických dokumentov určených pre širokú verejnosť, vrátane web sídiel, kníh, faktúr, listov, letákov atď.

Publikácia bola vytvorená s príspevkom programu európskeho spoločenstva pre zamestnanosť a sociálnu solidaritu – PROGRESS.

### <span id="page-3-1"></span>**1.1 Kto by si mal publikáciu čítať?**

Pracovníci v oblasti komunikácie - sprístupnenie informácií nie je komplikované a má nezanedbateľný význam pre organizáciu alebo podnikanie.

Programátori a autori obsahu - môžu sa naučiť, čo sú to prístupné informácie a ako uplatniť princípy prístupnosti

vo svojich softvérových aplikáciách.

Široká verejnosť - takmer všetci tvoríme dokumenty, napr. záznam z porady, leták pre budúcu udalosť, správa web sídla alebo dotazník. Každý, kto tvorí dokumenty, prispieva k prístupnosti finálneho produktu.

### <span id="page-3-2"></span>**1.2 Ako čítajú nevidiaci a slabozrakí ľudia?**

Ľudia so zrakovým postihnutím čítajú rôznymi spôsobmi tak, ako každý iný.

**V tlači:** Pre mnohých slabozrakých čitateľov má veľký význam dobre navrhnutá tlač s použitím minimálne 12-bodového kvalitného fontu na nelesknúcom sa papieri.

**Na počítači:** Dostupný je softvér na zväčšovanie textu na obrazovke, na jeho vyslovovanie syntetickou rečou alebo na jeho zobrazovanie v Braillovom písme na obnoviteľnom braillovskom displeji. Ak sú elektronické dokumenty tvorené s ohľadom na ich prístupnosť, bez problémov si ich môžu prečítať aj nevidiaci a slabozrakí ľudia.

**Na internete:** Informácie, ktoré boli donedávna neprístupné nevidiacim ľuďom (ako sú noviny, encyklopédie alebo telefónne zoznamy), sa teraz stávajú prístupnými. Niektoré metódy prezentácie informácií sú však pre nevidiacich a slabozrakých ľudí nečitateľné. Prístupnosťou web sídiel sa zaoberáme v sekcii 4.4.

**V Braillovom písme, vo zväčšenej tlači alebo v audio formáte:** Ešte stále existujú ľudia, ktorí nemajú prístup k počítaču, preto sú dôležité aj takzvané alternatívne formáty.

Je potrebné brať do úvahy, že mnohí nevidiaci a slabozrakí ľudia sú starší ako 80 rokov a zrakové postihnutie získali len nedávno. Môžu preto odmietnuť prispôsobiť sa novým formám čítania. Za zváženie preto stojí, aká informácia je dôležitá pre konkrétneho jednotlivca a ako by mohla byť čo najlepšie prezentovaná.

### <span id="page-4-0"></span>**2. Prečo sprostredkovávať informácie spôsobom, aby si ich mohol prečítať každý?**

Predovšetkým je to férové. Informácie nám pomáhajú rozhodovať sa, zapájať sa do spoločnosti a viesť samostatný život. Nevidiaci a slabozrakí ľudia majú právo byť schopní robiť to práve tak, ako ktorýkoľvek iný občan.

Toto právo na informácie je medzinárodne uznávané v článku 21 Dohovoru OSN o právach osôb so zdravotným postihnutím $^1$ .

Navyše je prejavom dobrého podnikateľského prístupu. Ľudia žijú dlhšie a s vekom pribúdajú aj zrakové problémy, preto aj počet nevidiacich a slabozrakých zákazníkov bude narastať.

Sprístupňovať informácie nie je drahšie alebo komplikovanejšie. Vyžaduje istú dávku uvedomelosti, posun vo výrobnom procese a osvojenie si správnych postupov personálu.

Prístupnosť je prospešná nielen pre nevidiacich a slabozrakých ľudí. Napríklad prístupné web sídlo bude lepšie hodnotené internetovými

 $\overline{a}$ <sup>1</sup> dostupné na internete<http://www.un.org/disabilities/default.asp?id=259>

vyhľadávačmi, prístupné dokumenty sa ľahšie udržiavajú, aktualizujú a konvertujú do iných formátov.

# <span id="page-5-0"></span>**3. Ako začať?**

ÚNSS odporúča pri vývoji vizuálnej identity organizácie alebo spoločnosti riadiť sa zásadami tvorby tlačených dokumentov.

Všetky dokumenty Office sú založené na šablónach, čo sú vlastne prázdne dokumenty alebo modely listov a faktúr. Ubezpečte sa, že začínate s prístupnými šablónami, pretože to ovplyvní prístupnosť všetkých budúcich z nich vychádzajúcich dokumentov. Táto malá námaha vám neskôr ušetrí množstvo času. Sekcia 4 tejto publikácie obsahuje konkrétne návody pre rôzne aplikácie.

Nielen hlavný editor je zodpovedný za prístupnosť finálneho dokumentu. Škoľte autorov, návrhárov a ďalších zainteresovaných pracovníkov.

Nie všetky aplikácie Office a systémy pre správu obsahu (prostredie, v ktorom aktualizujete vaše web sídlo) majú rovnaké funkcie prístupnosti. Na to treba myslieť pri plánovaní prechodu na nový systém.

Pri obstarávaní výroby letákov, web sídla, podporných materiálov, podnikového videa a pod. nezabudnite v kontrakte špecifikovať požiadavky na prístupnosť a skontrolovať ich pri dodaní materiálov.

### <span id="page-5-1"></span>**4. Ako sprístupňovať elektronické dokumenty?**

Prvá sekcia tejto kapitoly sa zaoberá sprístupňovaním informácií v elektronickom dokumente. Nasledujúce sekcie obsahujú podrobnosti pre rôzne formáty súborov. Čitatelia, ktorí sa zaujímajú len o prístupnosť web sídiel, by si mali prečítať sekciu 4.1 a potom prejsť na sekciu 4.4. Tí, ktorí sa chcú naučiť, ako sprístupňovať tabuľkové hárky, by si mali prečítať sekciu 4.1 a 4.6.

### <span id="page-5-2"></span>**4.1 Čo je to prístupná informácia?**

Informácia je viac ako samotný text. Táto sekcia vysvetľuje niektoré pojmy prístupnosti. V nasledujúcich sekciách môžete nájsť postupné inštrukcie pre niektoré aplikácie (4.2 až 4.7).

#### <span id="page-6-0"></span>**4.1.1 Text**

Definujte hlavný jazyk vášho dokumentu. Mnohí nevidiaci a slabozrakí ľudia používajú softvér, ktorý číta elektronické dokumenty nahlas. Pretože pravidlá výslovnosti sú závislé na jazyku, softvér musí vedieť, v akom jazyku je text napísaný, aby mohol zvoliť správny hlas. Ak sú všetky vaše dokumenty v tom istom jazyku, stačí ho nastaviť len raz. Ak tvoríte viacjazyčné dokumenty, je potrebné nadefinovať jazyk dokumentu viackrát.

### <span id="page-6-1"></span>**4.1.2 Štruktúra**

Texty sú delené na odseky, nadpisy, zoznamy, tabuľky atď. Je mimoriadne dôležité, aby táto štruktúra nebola znázornená len vizuálne, ale aby boli aplikované aj štýly.

Nevytvárajte manuálne jednotlivé nadpisy použitím tučného a zväčšeného fontu. Namiesto toho vytvorte štýly s požadovanými rozloženiami a aplikujte ich na všetky nadpisy vo vašom dokumente. To uľahčí nevidiacim a slabozrakým ľuďom pohyb po dokumente použitím zoznamu nadpisov generovaného čítačom obrazovky. Prínosom pre vás ako autora je, že môžete ľahko modifikovať štýl namiesto všetkých jednotlivých nadpisov a že štýly umožňujú automaticky aktualizovať obsah.

Pri aplikácii štýlov rešpektujte poradie. Ako základné pravidlo používajte štýl nadpisu 1 pre kapitoly a štýl nadpisu 2 pre sekcie ako je 1.1 a 2.2. Ak váš dokument obsahuje sekciu 1.1.1, mali by ste použiť štýl nadpisu 3 atď.

Pre tabuľkové údaje používajte správne tabuľkové značenie. Nepoužívajte medzery, tabulátory a nové riadky na napodobnenie vizuálnej tabuľkovej štruktúry. Ak ich použijete, naruší to rozloženie údajov pri zväčšovaní textu alebo pri konverzii na nový formát súboru. To spôsobí, že nevidiaci a slabozrakí ľudia sa nebudú môcť pohybovať po štruktúre tabuľky.

### <span id="page-6-2"></span>**4.1.3 Obrázky**

Ilustrácie môžu podstatne zlepšiť zrozumiteľnosť vášho textu pre vidiacich ľudí. Nevidiaci človek však stráca všetku informáciu nesenú obrázkom. Slabozraký človek vidí vašu schému alebo priebehový diagram, ale nemusí byť schopný rozlúštiť jeho popis. Farboslepá osoba vidí koláčový diagram, ale neporozumie mu, ak sú použité len farby na identifikáciu jednotlivých segmentov.

Všeobecným pravidlom je, že všetky obrázky by mali mať krátky popis, často označovaný ako alternatívny text. Zložité obrázky (ako sú grafy,

schémy, snímky obrazovky, mapy atď.) vyžadujú komplexný ucelený textový ekvivalent.

Ilustrácie môžu byť bez problémov používané, pokiaľ sú relevantné a nerušia. Alternatívny text musí zabezpečiť, aby bola sprostredkovaná úplná informácia bez pohľadu na obrázok.

#### <span id="page-7-0"></span>**4.1.4 Farba**

Hoci farebné kódovanie je efektívnou vizuálnou metódou na upútanie pozornosti čitateľa, nemalo by byť jediným spôsobom sprostredkovania informácie. Ako príklad môže slúžiť web sídlo na rezerváciu leteniek s desiatimi možnými letmi, z ktorých štyri sú červené na označenie toho, že sú už vypredané. Jedným riešením môže byť len zobrazenie ešte dostupných letov. Iným je jasne označiť nedostupné lety slovom "vypredané" a podobne.

Ďalším príkladom je tabuľkový hárok, na ktorom sú niektoré bunky vyfarbené na označenie skutočnosti, že tieto údaje sú mimo rozsahu. Zabezpečte ich príslušné označenie.

Tretím príkladom je formulár, v ktorom sú povinné všetky polia s oranžovým ohraničením. Označte ich aj hviezdičkou alebo slovom "povinné".

#### <span id="page-7-1"></span>**4.1.5 Multimédiá**

Ak vaša informácia obsahuje audio alebo video, zabezpečte, aby boli tiež prístupné. Uveďte multimediálny materiál tak, aby čitateľ vedel, čo má očakávať. Ak nevidiaca osoba vie, že vaše video je virtuálna prehliadka múzea bez hovoreného komentára, chápe, že ho môže ignorovať.

Tiež zabezpečte alternatívne riešenia. Film zobrazujúci kuchára, ktorý pripravuje jedlo, bude zrejme potrebovať dodatočnú informáciu pre nevidiacich a slabozrakých ľudí. Môžete to urobiť prostredníctvom hlasového komentára - audio description<sup>2</sup> alebo poskytnutím prepisu videa. Toto bude samostatný textový dokument, v ktorom popíšete dej videa a informácie, ktoré sú zobrazené na obrazovke. V texte sú opakované aj dialógy a ďalšie dôležité audio informácie.

Nevidiaci a slabozrakí ľudia nemôžu čítať titulky v slovenčine vo videu v angličtine, poskytnite preto slovenský text ako samostatný dokument tak, aby anglicky nehovoriaci ľudia mohli tiež zachytiť informáciu obsiahnutú vo videu.

l  $^{\text{2}}$  dostupné na internete http://en.wikipedia.org/wiki/Audio\_description

#### <span id="page-8-0"></span>**4.1.6 Formuláre**

Formulár je špecifický druh dokumentu, ktorého sprístupnenie je veľmi dôležité. Papierové formuláre vyžadujú ručné vypĺňanie a, prirodzene, sú úplne neprístupné pre nevidiacich a pre mnohých slabozrakých ľudí. Preto sú uprednostňované formuláre, ktoré sa dajú vypĺňať elektronicky, no nie všetky formáty sú rovnako prístupné.

Najlepšie je zverejniť online formulár elektronicky; pozrite si sekciu 4.4.2 o prístupných web formulároch.

Formuláre vytvárané v **Microsoft Worde** sú prístupné, ak autor použije na vytvorenie formulára prázdnu medzeru, bodku alebo podčiarknutie. Použitie zabudovaných formulárových elementov povedie k formuláru, ktorý sa dá len veľmi ťažko vyplniť pomocou čítača obrazovky.

Relatívne prístupný formulár sa dá vytvoriť v **Microsoft Exceli**, ale nie je to bežné.

V **Adobe Acrobate** sa dajú vyrobiť PDF formuláre, ktoré sa dajú vyplniť v Adobe Readeri. Uplatňujú sa rovnaké pravidlá ako pre tvorbu prístupných web formulárov. Tutoriál: Tvorba prístupných formulárov v Adobe Acrobate  $9^3$ .

Odporúčame povoliť užívateľom vracať požadované informácie vo formáte podľa ich výberu. Namiesto vypĺňania formulára môžu poslať informáciu vo forme textového e-mailu alebo im môžete ponúknuť interview cez telefón a operátor vyplní formulár.

#### <span id="page-8-1"></span>**4.1.7 Vedecké symboly**

Sprístupnenie matematických a vedeckých symbolov je podstatne zložitejšia úloha, lebo neexistuje jedno technické riešenie, ktoré by vyhovovalo všetkým. Niektorí ľudia preferujú čítanie matematiky na papieri v Braillovom písme, iní potrebujú zväčšenú tlač, ďalší pracujú so syntetickou rečou alebo s kombináciou syntetickej reči, zväčšeného zobrazenia a zvýrazňovania.

V súčasnosti sa koná vedecký výskum s cieľom určiť najlepší spôsob komunikácie matematického obsahu nevidiacim a slabozrakým ľuďom.

Odporúčame autorom vyhýbať sa grafickej reprezentácii matematickej notácie (použitím obrázkov matematiky).

To znemožňuje softvéru pracovať s matematikou vo vašom dokumente.

l  $^3$  dostupné na internete http://www.adobe.com/accessibility/products/acrobat/pdf/A9-creating-accessible-pdfforms.pdf

Pre matematiku na web stránkach odporúčame použitie bezplatného open source softvéru na vyjadrenie matematických symbolov MathJax<sup>4</sup>, ktorý ju tiež sprístupní.

Autorom e-kníh odporúčame pozrieť si špecifikáciu štandardov EPUB3 $5$ , ktorý zabezpečuje prístupnosť matematiky.

V Microsoft Worde odporúčame vkladať matematické rovnice pomocou doplnku Mathtype<sup>6</sup>. To umožní dokument s matematikou zmeniť na web stránky, DAISY knihy a vytlačiť ho v Braillovom písme.

Pre iné typy dokumentov existujú iné riešenia. Najlepšie je postupovať podľa štandardov - MathML od W3C<sup>7</sup> alebo použiť Latex<sup>8</sup> a zdrojový text sprístupniť používateľom, ktorí ho potrebujú.

Tlač matematiky v Braillovom písme by mala byť realizovaná miestnymi špecialistami, pretože braillovské notácie pre matematiku nie sú medzinárodne štandardizované. Uvedomte si, že tento manuálny proces môže trvať dlho a predstavovať značné zdržanie pre osobu, ktorá potrebuje prístup k matematike.

Pre viac informácií o problémoch práce s matematikou pre nevidiaceho alebo slabozrakého študenta si pozrite Prístup k vede $^9$ .

### <span id="page-9-0"></span>**4.2 Microsoft Word**

V prvej sekcii tejto kapitoly bolo vysvetlené, že prístupný dokument:

- má definovaný jazyk svojho obsahu,
- je štruktúrovaný pomocou štýlov nadpisov, zoznamov a tabuliek,
- obsahuje alternatívne texty pre obrázky,
- má alternatívy pre farebné kódovanie alebo iné vizuálne indikátory.

 4 dostupné na internete http://www.mathjax.org/

<sup>&</sup>lt;sup>5</sup> dostupné na internete http://idpf.org/

<sup>6</sup> dostupné na internete http://www.dessci.com/en/products mathtype/?src=hpmtc

<sup>&</sup>lt;sup>7</sup> dostupné na internete http://www.w3.org/TR/MathML/

 $^8$  dostupné na internete http://en.wikipedia.org/wiki/LaTeX

<sup>&</sup>lt;sup>9</sup> dostupné na internete http://www.access2science.com/

Ako vytvárať prístupný dokument je zdokumentované v projekte Accessible Digital Office Document (ADOD)<sup>10</sup>. K dispozícii sú rady pre používateľov Microsoft Wordu 2003 $^{11}$ , 2007 $^{12}$  a 2010 $^{13}$ . Všetky dokumenty sú dostupné ako web stránka alebo vo formáte ODT alebo DOC(X).

Ak používate šablóny, urobte ich prístupnými hneď, aby ste predišli opakovaným prácam na prístupnosti v podobných dokumentoch. Vo vyššie spomínaných dokumentoch ADOD je to úplne prvá téma.

Vo Worde 2010 bol zavedený accessibility checker (kontrola prístupnosti). Môžete použiť tento nástroj a opraviť všetky nájdené chyby ešte pred zdieľaním alebo publikovaním vášho dokumentu. Pozrite si techniku 11 v ADOD dokumente pre Microsoft Word 2010.

Keď robíte opravy alebo poznámky v dokumente niekoho iného, používajte zabudovanú funkciu na sledovanie zmien. Táto funkcia je podporovaná čítačmi obrazovky. Farebné a iné označovanie je omnoho ťažšie detekovateľné, ak nevidíte obrazovku.

Neodporúčame používať Microsoft Word na tvorbu formulárov, lebo jeho zabudované formulárové ovládacie prvky nie sú prístupné pre používateľov čítačov obrazovky.

Text v obrázku alebo textovom poli je neprístupný, pretože nemôže byť zväčšený alebo vyslovený čítačom obrazovky. Zopakujte text mimo obrázku alebo textového poľa.

Nepoužívajte plávajúce obrázky. Namiesto toho ich umiestnite inline; pozrite si techniku 4 vo vyššie spomínaných dokumentoch.

Hlavičky a päty sú pre čítače obrazovky prístupné, ale väčšina používateľov im nevenuje pozornosť. Ak obsahujú dôležité informácie, odporúčame vložiť riadok oznamujúci, že informácia sa nachádza v hlavičke alebo päte alebo zopakovať túto informáciu v hlavnom tele dokumentu.

#### <span id="page-10-0"></span>**4.2.1 Konverzia z Microsoft Wordu do PDF**

Prístupný Word dokument je dobrým zdrojom na tvorbu prístupného PDF dokumentu. Ak tvoríte prístupný textový dokument, bude jeho

  $10$  dostupné na internete http://adod.idrc.ocad.ca/

<sup>11</sup> dostupné na internete http://adod.idrc.ocad.ca/word2003

<sup>12</sup> dostupné na internete http://adod.idrc.ocad.ca/word2007

<sup>13</sup> dostupné na internete http://adod.idrc.ocad.ca/word2010

prístupnosť preložená do značiek štruktúry dokumentu na zjednodušenie ovládania (accessibility tags) v PDF dokumente, ak sú splnené nasledujúce podmienky:

• na konverziu do formátu PDF používate Microsoft Word 2007 alebo 2010. Staršie verzie Microsoft Wordu nevytvárajú PDF tagy,

• v dialógu "Uložiť ako…" vyberte tlačidlo Možnosti.

Pod "Zahrnúť netlačiteľné informácie" (Include non-printing information), začiarknite "Značky štruktúry dokumentu na zjednodušenie ovládania" (Document structure tags for the accessibility). Pod PDF možnosťami si overte, že nie je začiarknutá možnosť "Ak písmo nie je vložené, vytvoriť z textu bitovú mapu" (Bitmap text when fonts may not be embedded).

#### <span id="page-11-0"></span>**4.2.2 Uloženie dokumentu z Microsoft Wordu ako DAISY**

DAISY je štandard pre prístupné elektronické knihy.

Vo väčšine prípadov DAISY kniha obsahuje audio záznam textu. Používatelia Microsoft Wordu XP, 2003, 2007 alebo 2010 môžu uložiť svoj prístupný Word dokument ako DAISY knihu po nainštalovaní voľne šíriteľného doplnku Save as DAISY plug-in<sup>14</sup>. Audio záznam bude vytvorený syntetickým hlasom, čo nemusí byť preferovaná možnosť vášho poslucháča.

Potrebujete nainštalovať syntetický hlas zodpovedajúci jazyku (jazykom) vášho dokumentu. Kvalitné hlasy nie sú bezplatné a nie sú dostupné pre všetky európske jazyky.

V doplnku je potrebné nastaviť, ktorý hlas sa má použiť na konverziu dokumentu ako DAISY. Musíte ísť na ovládací panel a vybrať Reč (speech recognition vo Windows 7).

Na karte text-to-speech vyberte požadovaný hlas zo zoznamu inštalovaných hlasov.

### <span id="page-11-1"></span>**4.3 OpenOffice**

Textový editor nazvaný Writer, ktorý je súčasťou OpenOffice<sup>15</sup> a LibreOffice<sup>16</sup>, vám umožňuje vytvárať prístupné dokumenty. Súčasne používané čítače obrazovky však Writer dostatočne nepodporujú. Súbor

 <sup>14</sup> dostupné na internete http://www.daisy.org/project/save-as-daisy-microsoft

<sup>15</sup> dostupné na internete http://www.openoffice.org/

<sup>16</sup> dostupné na internete http://www.documentfoundation.org/

.odt sa dá otvoriť doplnkom pre Microsoft Word $17$ , autori obsahu môžu uložiť svoje dokumenty ako otagované PDF alebo ako DAISY knihu.

V prvej sekcii tejto kapitoly sme vysvetlili, že prístupný dokument má mať zadefinovaný jazyk svojho obsahu, je štruktúrovaný štýlmi nadpisov, zoznamami a tabuľkami, obsahuje alternatívny text pre obrázky, má možnosti pre farebné kódovanie alebo pre iné vizuálne indikátory atď. Ako takýto prístupný dokument vytvoriť je opísané v projekte ADOD. Rady sú dostupné pre používateľov Writer 3.2<sup>18</sup>. Dokument je k dispozícii ako web stránka alebo vo formáte ODT alebo DOC(X).

Ak používate šablóny, najprv ich sprístupnite, aby ste predišli zbytočnému opakovaniu sprístupňovania v podobných dokumentoch. Vo vyššie spomínaných ADOD dokumentoch je to prvá téma.

#### <span id="page-12-0"></span>**4.3.1 Konverzia z OpenOffice do PDF**

Prístupný OpenOffice je dobrým zdrojom na vytvorenie prístupného PDF dokumentu. Vaše sprístupňovanie bude preložené do tagov prístupnosti v PDF dokumente:

- Otvorte ponuku Súbor
- Kliknite Export ako PDF….

• Uistite sa, že sú začiarknuté políčka "tagged PDF" a "export bookmarks"

#### <span id="page-12-1"></span>**4.3.2 Uloženie dokumentu z OpenOffice ako DAISY**

DAISY je štandardom pre prístupné knihy. Vo väčšine prípadov DAISY kniha obsahuje zvukový záznam textu. Používatelia OpenOffice môžu uložiť prístupný ODT dokument ako DAISY knihu po nainštalovaní voľne šíriteľného doplnku ODT to Daisy plug-in for Writer<sup>19</sup>. Zvuk bude nahratý syntetickým hlasom, ktorý nemusí byť preferovanou možnosťou vášho poslucháča.

Potrebujete nainštalovať syntetický hlas zodpovedajúci jazyku (jazykom) vášho dokumentu. Aby ste doplnku prikázali, ktorý hlas má použiť na konverziu vášho dokumentu ako DAISY, choďte do Ovládacieho panela a vyberte Reč (Speech recognition vo Windows 7). Na karte text-tospeech vyberte požadovaný hlas zo zoznamu inštalovaných hlasov.

 <sup>17</sup> dostupné na internete http://odf-converter.sourceforge.net/

<sup>18</sup> dostupné na internete http://adod.idrc.ocad.ca/oowriter

<sup>19</sup> dostupné na http://odt2daisy.sourceforge.net/

### <span id="page-13-0"></span>**4.4 Webové sídla**

The Web Content Accessibility Guidelines<sup>20</sup> je štandardom pre prístupné web sídla. Štandard pripravilo konzorcium World Wide Web a bol preložený do viacerých európskych jazykov $^{21}$ .

Kľúčom pre prístupné web sídla je správne použitie HTML pre štruktúru a CSS pre rozloženie dokumentu.

### <span id="page-13-1"></span>**4.4.1 Štruktúra**

V HTML jazyku existujú štruktúrne elementy pre odsek (p), nadpisy a podnadpisy (h1, h2, ... h6), zoznamy (ul, ol a li).

V tabuľkách by mali byť identifikované záhlavia použitím th elementov. Caption element vykonáva to, čo indikuje jeho názov (nadpis).

### <span id="page-13-2"></span>**4.4.2 Formuláre**

Vo formulári je podstatné označiť všetky inštrukcie (napr. krstné meno, ulica, krajina,...) pomocou značky label.

Potom je potrebné prepojiť každú značku label so zodpovedajúcim formulárovým poľom. Preto hodnota atribútu v značke label musí byť rovnaká ako hodnota id atribútu v značkách input, select alebo textarea.

Ak formulár obsahuje príbuzné polia, zoskupte ich značkami fieldset.

Zabezpečte, aby povinné polia neboli identifikované čisto vizuálnym spôsobom.

Nepoužívajte techniku nazývanú Captcha<sup>22</sup>, ktorá vyžaduje, aby používateľ opísal kód zobrazený v obrázku. Tento kód čítač obrazovky nevie prečítať a s jeho dešifrovaním budú mať problém tiež mnohí slabozrakí ľudia.

Jasne oznámte, že formulár bol správne doručený alebo že bola detekovaná chyba. V prípade chyby by mal byť používateľ informovaný, o akú chybu ide, kde sa vyskytla a ako ju opraviť.

### <span id="page-13-3"></span>**4.4.3 Zvuk a video**

Ak web sídlo obsahuje audio alebo video materiál, uvedomte si, že mnohí ľudia ho nepočujú alebo nevidia. Preto Web Content Accessibility Guidelines požadujú video doplnené titulkami pre nepočujúcich

 <sup>20</sup> dostupné na internete http://www.w3.org/TR/WCAG/

<sup>&</sup>lt;sup>21</sup> dostupné na internete http://www.w3.org/2003/03/Translations/byTechnology?technology=WCAG20#WCAG20-61

<sup>22</sup> dostupné na internete http://en.wikipedia.org/wiki/CAPTCHA

a textovým prepisom. Textový prepis je samostatnou stránkou alebo dokumentom, ktorý obsahuje všetko video alebo audio informáciu: dialógy, zvuky, popis vizuálnych efektov v prípade, že sú relevantné.

#### <span id="page-14-0"></span>**4.4.4 Ďalšie pravidlá**

Ďalšie pravidlá zahŕňajú:

• všetky funkcie musia byť ovládateľné z klávesnice,

• všetky obrázky majú alternatívny popis (značka alt), ktorý poskytuje textovú alternatívu,

• texty odkazov sú plnovýznamové: nepoužívajte "Kliknite tu",

• texty odkazov by mali byť vizuálne odlíšené od textu, ktorý nie je odkazom. Odporúča sa podčiarkovať text odkazov vo vnútri blokov textu.

#### <span id="page-14-1"></span>**4.4.5 Ako testovať**

Na testovanie webových sídiel existujú mnohé testovacie nástroje $^{23}$ . Mnohé požiadavky prístupnosti však nemôžu byť testované automaticky. Viaceré krajiny majú značku kvality pre prístupné webové sídla alebo organizácie poskytujúce školenia a poradenstvo v oblasti webovej prístupnosti.

### <span id="page-14-2"></span>**4.5 Portable Document Format (PDF)**

Tvorba prístupných PDF dokumentov je dvojstupňový proces:

- presvedčte sa, že zdrojový dokument je prístupný,
- použite vhodný nástroj na konverziu do PDF formátu.

### <span id="page-14-3"></span>**4.5.1 Zdrojový dokument**

PDF dokument je vždy konverziou zo zdrojového dokumentu vytvoreného v Microsoft Worde, OpenOffice, PowerPointe, InDesign, HTML alebo z nejakého iného zdroja.

Konzultujte iné sekcie tejto kapitoly, ako vytvoriť prístupné zdrojové dokumenty.

Oskenovaný list alebo pozvánka uložené ako obrázok sú neprístupné zdrojové dokumenty. Konverziou na PDF dokument sa zázračne nestanú prístupnými (museli by ste použiť OCR funkciu v Adobe Acrobate). Nie je to zavinené PDF technológiou, ale neprístupnou podstatou zdrojového dokumentu.

l  $^{23}$  dostupné na internete http://www.w3.org/WAI/ER/tools/complete.html

#### <span id="page-15-0"></span>**4.5.2 Konverzia na PDF**

PDF dokumenty majú značky pre štruktúru a ďalšie metadáta pre prístupnosť. Tieto značky môžu byť generované automaticky použitím jedného z nasledujúcich nástrojov na konverziu. Takýmto spôsobom bude vaše sprístupnenie zdrojového dokumentu preložené na zodpovedajúce značky v PDF.

V čase písania tohto dokumentu sú odporúčané nasledovné konverzné metódy:

• Microsoft Office 2007 a 2010: Kliknite "Uložiť ako..." a vyberte PDF z rozbaľovacieho zoznamu

• OpenOffice 3.2: Zo súborovej ponuky vyberte "export as PDF" a uistite sa, že v možnostiach sú začiarknuté políčka "tagged PDF" a "export bookmarks"

• Adobe Acrobat a Acrobat's PDFMaker doplnok pre Microsoft Office poskytujú podporu pre tvorbu otagovaných PDF dokumentov

• Adobe InDesign podporuje tvorbu otagovaných PDF pre dokumenty tvorené v grafických programoch

#### <span id="page-15-1"></span>**4.5.3 Ako testovať?**

Na overenie, či bude PDF dokument čitateľný pre nevidiacich a slabozrakých ľudí, môžete použiť voľne šíriteľný program Adobe Reader.

• V ponuke dokumentu zvoľte Kontrolu prístupnosti (Adobe Reader 9)

• V ponuke Úpravy (Edit) vyberte "Uľahčenie prístupu" (accessibility) a vyberte "Rýchla kontrola" (Quick check) (Adobe Reader X)

Ďalším odporúčaným testom je uložiť dokument zo súborovej ponuky ako textový súbor. Skontrolujte, či je v textovom súbore zmysluplné poradie čítania a že informácia je dostupná a v logickom poradí.

#### <span id="page-15-2"></span>**4.5.4 Čo s existujúcimi PDF dokumentmi**

Ak je vyššie uvedený test negatívny, t. j. textový súbor je prázdny, obsahuje neznáme znaky, chýbajú medzery, je v ňom príliš veľa zlomov riadkov alebo je text zobrazovaný v nesprávnom poradí, skúste toto:

• Vráťte sa k zdrojovému dokumentu a odstráňte všetky problémy prístupnosti. Potom ho opäť skonvertujte do PDF

• Použite iný nástroj na konverziu do PDF

• Ak nemáte k dispozícii zdrojový dokument, môžete zlepšiť tagovanie v existujúcom PDF dokumente. Žiaľ, nepoznáme voľne šíriteľný softvér na tento účel. Môžete postupovať podľa týchto techník pre Adobe Acrobat  $9^{24}$  alebo Adobe repair methodology<sup>25</sup>.

PDF dokumenty, ktoré sú chránené, nie sú prístupné pre používateľov čítačov obrazovky. Buďte pripravení na požiadanie poskytovať nechránené kópie vašich dokumentov.

#### <span id="page-16-0"></span>**4.5.5 Viac informácií**

Tréningové zdroje od Adobe o prístupných PDF dokumentoch<sup>26</sup>.

AcceDe manuály o PDF prístupnosti<sup>27</sup>:

Dostupné vo francúzštine a angličtine.

Acrobat user community<sup>28</sup>.

### <span id="page-16-1"></span>**4.6 Tabuľkové hárky**

Vo všeobecnosti sú tabuľkové hárky pomerne prístupné pre nevidiacich a slabozrakých ľudí. Hlavným problémom je nedostatočný prehľad počas počúvania hárku alebo používania príliš veľkého zväčšenia. Preto uvádzame niektoré odporúčania:

• Udržiavajte stránku jednoduchú a nepoužívajte nadmerne prázdne stĺpce a riadky. Ak je to potrebné, uvádzajte, kde a čo sa dá nájsť. Napr. údaje pre rok 2010 začínajú v bunke J15

• Ak používate viac ako jeden hárok, oznámte to čitateľovi a každému hárku dajte zmysluplný názov

• Grafy nie sú prístupné pre nevidiacich. Farebné kódovanie by nemalo byť jediným spôsobom indikácie určitej informácie

• Vyhýbajte sa zlúčeným bunkám, kdekoľvek je to možné

• Na začiatku každého stĺpca a riadku uvádzajte zmysluplný názov alebo hlavičku

 $\overline{a}$  $^{24}$  dostupné na internete http://adod.idrc.ocad.ca/acrobat9

<sup>&</sup>lt;sup>25</sup> dostupné na internete http://www.adobe.com/accessibility/products/acrobat/ pdf/A9-pdf-access-repair-workflow.pdf

<sup>&</sup>lt;sup>26</sup> dostupné na internete http://www.adobe.com/accessibility/training.html

<sup>27</sup> dostupné na internete http://www.pdf-accessible.com/en/accede-manuals/

<sup>28</sup> dostupné na internete http://acrobatusers.com/

• Uvedomte si, že nevidiaci používatelia sa nemôžu dostať do chránených buniek a budú mať problém získať informácie z týchto buniek

Ak chcete poskytnúť informáciu o bunke, môžete to urobiť v Microsoft Exceli najmenej dvomi spôsobmi: pridaním popisu alebo komentára k bunke. Popis pridáte prostredníctvom možnosti validácie dát a objaví sa hneď, ako je bunka vybraná. Čítače obrazovky však popis neprečítajú a ani neoznámia jeho výskyt. Preto odporúčame pridávať komentár (v Microsoft Exceli 2007 to môžete urobiť cez kartu Posúdiť a v starších verziách v ponuke Vložiť). Vidiaci ľudia uvidia červený trojuholník v pravom hornom rohu bunky; pri posúvaní ukazovateľa myši nad ním sa zobrazí text komentára. Používatelia čítača obrazovky budú počuť ihneď po výbere bunky, že bunka má komentár.

Ako vytvárať prístupné hárky je popísané v projekte ADOD. Rady môžu využiť používatelia OpenOffice Calc, Microsoft Excel, Corel Quatro Pro, iWork Numbers a Excel for Mac. Všetky dokumenty sú k dispozícii ako web stránka alebo vo formáte ODT alebo DOC(X).

### <span id="page-17-0"></span>**4.7 Prezentácie**

Keď hovoríte k auditóriu nevidiacich a slabozrakých ľudí, musíte rátať s určitými zvláštnosťami:

• Snímky predstavujú vizuálnu podporu vašej prednášky. Odvolávajte sa na všetky položky na obrazovke. Vyvarujte sa používania fráz ako "a pre vás, Jozef, popíšem tento obrázok". Len ho jednoducho popíšte.

• Ak ukazujete na niečo na obrazovke, pomenujte to. Nehovorte "táto modrá čiara ukazuje vývoj nášho mesačného predaja" alebo "kompletná správa je k dispozícii na tomto webovom sídle". Namiesto toho popíšte trend reprezentovaný grafom a prečítajte plnú webovú adresu.

• Ak rozdávate vytlačený text, dajte k dispozícii aj jeho digitálnu verziu na pamäťovom kľúči. Nevidiaci a slabozrakí ľudia s počítačmi si môžu súbor prekopírovať a ľahšie sledovať vašu prezentáciu. Je lepšie poslať súbor elektronickou poštou pred udalosťou, pretože nevidiace a slabozraké osoby potrebujú viac času na oboznámenie sa so snímkami alebo si môžu chcieť vytlačiť kópiu vo zväčšenom písme.

• Ak poskytujete digitálnu kópiu vašich snímok, urobte ich čo najprístupnejšie: pozrite si článok Prístupnosť dokumentov PowerPoint<sup>29</sup> od WebAIM. Ako vytvárať prístupné prezentácie je tiež popísané

l  $^{29}$  dostupné na internete http://webaim.org/techniques/powerpoint/

v projekte ADOD. Rady môžu využiť používatelia OpenOffice Impress, Microsoft PowerPoint, Corel Presentations, iWork Keynote a PowerPoint for Mac.

Všetky dokumenty sú dostupné ako web stránky alebo vo formáte ODT alebo DOC(X).

Svetová únia nevidiacich (World Blind Union) vydala rozsiahlejší návod o prístupných prezentáciách<sup>30</sup>.

### <span id="page-18-0"></span>**5. Ako vytvárať prístupné tlačené dokumenty?**

Dobrý štandard čitateľnosti tlače pomáha všetkým čitateľom. Problémy s čitateľnosťou zle navrhnutých dokumentov sa neobmedzujú len na nevidiacich a slabozrakých ľudí. Jasná tlač je prospešná pre každého. Výroba čitateľnej tlače nie je ani náročná, ani drahá.

• **Veľkosť tlače:** EBU odporúča používať minimálnu veľkosť 12 bodov pre štandardnú tlač dokumentov.

• **Farba a kontrast:** Kontrast medzi pozadím a textom je zásadným faktorom pre čitateľnosť. Čím väčší je kontrast, tým lepšie bude text čitateľný. Veľkosť a váha fontu ovplyvňuje kontrast. Najlepší kontrast poskytuje čierny text na bielom pozadí.

• **Typ písma:** Vyhýbajte sa kurzíve, simulácii rukopisu a ozdobnému písmu. Ak je to možné, používajte Tiresias LP fonty<sup>31</sup> alebo bežný sansserif typ písma ako Calibri, Arial, Helvetica, Verdana alebo Tahoma. Tiresias je rodina fontov navrhnutá s vedomím potrieb slabozrakých ľudí. Môžu byť používané bezplatne na základe licencie GNU General Public.

• **Celkový dizajn a rozloženie:** Používajte zarovnanie doľava, rovnaké medzery medzi slovami a štedré rozstupy medzi odsekmi. Vo všeobecnosti nepoužívajte príliš úzke stĺpce. Keď je text tlačený na papier formátu A4, odporúča sa použitie dvoch stĺpcov.

• **Vyhýbajte sa použitiu kapitálok pre súvislý text.** Dôležité informácie ako nadpisy, mená a telefónne čísla, môžu byť zvýraznené význačnou polohou a tučnejším písmom.

<sup>&</sup>lt;sup>30</sup> dostupné na internete

http://digitalcommons.ilr.cornell.edu/cgi/viewcontent.cgi?article=1299&context=gladnetcollect

<sup>31</sup> dostupné na internete http://www.tiresias.org/fonts/index.htm

• **Papier:** Používajte papier dobrej kvality, ktorý nie je lesklý a cez ktorý nepresvitá písmo z opačnej strany.

### <span id="page-19-0"></span>**6. Alternatívne formáty**

Zatiaľ sme sa sústredili na prístupnosť elektronických dokumentov. Je však veľa prípadov, kedy sú vhodnejšie alternatívne formáty:

• Nie všetci vlastnia počítač prispôsobený ich potrebám.

• Ľudia nenosia svoje počítače všade, napr. kvôli čítaniu kníh vo vlaku, jedálneho lístka v reštaurácii alebo novín v čakárni u lekára.

• Vidiaci ľudia tiež nečítajú všetko na počítačoch; čítanie knihy v počítači nie je na pohovke pohodlné.

### <span id="page-19-1"></span>**6.1 Zväčšená tlač**

Znamená to poskytovať tlač väčším fontom ako je "štandard".

Na dokumenty vo zväčšenom písme by malo byť použité minimálne 16 bodové písmo, niektorým slabozrakým ľuďom však môže vyhovovať veľkosť až do 20 bodov.

Vzhľadom na to, že väčšina tlačených materiálov je generovaná textovými procesormi, je možné tlačiť kópie s veľkosťou písma podľa ich individuálnych potrieb.

Odporúčame, aby bola zväčšená tlač použitá na všetky dokumenty, ktoré sú určené pre starších ľudí. S väčšou pravdepodobnosťou sa u nich vyskytnú problémy so zrakom.

### <span id="page-19-2"></span>**6.2 Braillovo písmo**

Počet nevidiacich a slabozrakých ľudí ovládajúcich Braillovo písmo je malý. No takmer všetky informácie môžu byť do Braillovho písma prepísané, od cestovných poriadkov až po noty.

Na výrobu braillovskej tlače je potrebná braillovská tlačiareň a softvér, ktorý konvertuje text na formát, ktorý môže byť poslaný do tlačiarne. Organizácie, ktoré nemajú prístup k braillovskej tlačiarni, si môžu objednať braillovské dokumenty od externej agentúry (pozrite si sekciu Kto môže pomôcť).

### <span id="page-20-0"></span>**6.3 Zvukový záznam hovoreného slova**

Audio verzia informácií nie je užitočná len pre nevidiacich a slabozrakých ľudí, ale je ideálna aj pre ľudí s problémami učenia, s nízkou úrovňou gramotnosti alebo pre tých, ktorí majú problémy s rukami.

DAISY je medzinárodný štandard pre prístupné zvukové knihy. Zvukové knihy typu DAISY môžu byť nahrávané syntetickým hlasom alebo čítané ľudským hlasom.

Pre romány a inú prózu je jedinou prijateľnou možnosťou ľudský hlas. Na domácu výrobu zvukových kníh môžu byť použité aj základné stolné nahrávacie zariadenia a mikrofóny. Na výrobu väčšieho množstva kópií, dlhých dokumentov a zložitých informácií sa z dôvodu profesionálnej kvality odporúča použiť služby nahrávacích spoločností.

Pre technické dokumenty, katalógy, manuály, noviny a rýchlo sa meniace informácie je akceptovateľná zvuková produkcia pomocou syntetickej reči. Je však potrebné uvedomiť si, že kvalitná syntetická reč nie je dostupná pre všetky európske jazyky.

Pre Microsoft Word a OpenOffice existuje voľne šíriteľný softvér na konverziu dokumentov na DAISY knihy nahrávané pomocou syntetickej reči. Ešte predtým, než pôjdete vyrobiť DAISY knihu, presvedčte sa o tom, že váš dokument je prístupný. Inštrukcie nájdete v sekcii 4.2.2 pre Microsoft Word a v sekcii 4.3.2 pre OpenOffice.

### <span id="page-20-1"></span>**6.4 Elektronické knihy**

Elektronické knihy nie sú na prvom mieste medzi alternatívnymi formátmi, ako je vyššie popísaná zväčšená tlač, Braillovo písmo a audio. Dôvodom, prečo sme ich sem zaradili, je, že majú potenciál poskytovať nevidiacim a slabozrakým ľuďom lacnejší a rýchlejší prístup k väčšiemu množstvu kníh. Je však potrebné venovať pozornosť dvom hlavným problémom:

Elektronické knihy sa objavujú v rôznych formátoch. Žiaľ, šifrovacie techniky používané v mnohých týchto formátoch znemožňujú sprístupnenie elektronických kníh pre nevidiacich a slabozrakých čitateľov.

Elektronické knihy musia byť často čítané na špeciálnych zariadeniach. E-kniha môže byť považovaná za prístupnú, len ak je aj toto zariadenie prístupné.

Formáty elektronických kníh, čítacie zariadenia a záležitosti autorských práv sa rýchlo menia. Keďže tejto téme sa publikácia nevenuje, odporúčame webové sídlo RNIB<sup>32</sup> na získanie aktualizovaných informácií.

### <span id="page-21-0"></span>**6.5 Stratégia pre alternatívne formáty**

Skontrolujte informácie, ktoré vydávate, a určite si priority. Niektoré z informácií by mali byť, okrem štandardnej tlače, hneď od začiatku dostupné aj v rôznych ďalších formátoch. Ostatné informácie by mali byť vytvorené v ďalších formátoch, až keď o ne požiada zákazník.

Ak informácie od začiatku vyrábate vo viacerých formátoch, mali by mať rovnakú kvalitu a mali by byť k dispozícii za rovnakú cenu a v tom istom čase ako štandardná tlač. To znamená, že ak plánujete vyrobiť nejakú publikáciu, je podstatné plánovať výrobu alternatívnych formátov v rovnakom čase, kedy plánujete výrobu verzie v štandardnej tlači.

Ak ste už vyrobili informácie v alternatívnych formátoch, je potrebné informovať vašich klientov o tom, že sú k dispozícii. Žiaľ, mnohí nevidiaci a slabozrakí ľudia ani neočakávajú, že dostanú informácie vo formáte, ktorý budú môcť čítať, a preto ich ani nepožadujú. To je často nesprávne interpretované ako nezáujem.

Výroba alternatívnych formátov predstavuje dodatočné náklady. Tieto náklady sú však väčšinou veľmi nízke v porovnaní s tým, koľko vaša organizácia alebo spoločnosť vydá na štandardnú tlač informácií.

# <span id="page-21-1"></span>**7. Kto môže pomôcť?**

V rámci Európy majú mnohé organizácie rozsiahle skúsenosti a možnosti v oblasti digitálnej prístupnosti. Môžu vám pomôcť pri:

- organizovaní školení pre vašich pracovníkov,
- kontrolovaní šablón, niektorých dokumentov alebo webových stránok,
- výbere alternatívnych formátov vašich informácií (Braillovo písmo, zväčšená tlač, zvuková nahrávka).

l  $32$  dostupné na internete http://www.rnib.org.uk/livingwithsightloss/readingwriting/ebooks/Pages/ebooks.aspx

Kontaktujte kanceláriu EBU v Paríži a špecifikujte, čo a v ktorej krajine hľadáte. Budú vám poskytnuté kontaktné údaje najbližšej organizácie, ktorá vám môže pomôcť.

Na Slovensku kontaktujte Úniu nevidiacich a slabozrakých Slovenska (Poznámka prekladateľa).

### <span id="page-22-0"></span>**8. Slovník**

### **DAISY**

DAISY je medzinárodný štandard pre prístupné knihy.

Vo väčšine prípadov DAISY kniha obsahuje audio nahrávku textu. Audio je uložené v MP3 súboroch a ďalšie súbory pomáhajú používateľovi pohybovať sa v knihe. Viac informácií nájdete na webovej stránke konzorcia DAISY<sup>33</sup>.

#### **Čítač obrazovky (screenreader)**

Softvér na počítači alebo smartfóne, ktorý sprístupňuje tieto zariadenia nevidiacim a slabozrakým používateľom. Softvér môže čítať text z obrazovky syntetickou rečou a/alebo ho posielať do braillovského displeja.

### **Šablóna**

Neúplný dokument, ktorý je opakovane používaný ako model pre vytváranie dokumentu. Všetky dokumenty Office začínajú šablónou. Dokonca aj prázdna stránka je modelom obsahujúcim nastavenia veľkosti strany, fontov, farieb atď. Môže to byť aj takmer kompletný dokument s textom, grafikou a ďalším obsahom. Napríklad, šablóna "Zápisnica z porady" môže obsahovať nadpisy pre dátum, čas, miesto, zoznam účastníkov, úloh atď.

l  $33$  dostupné na internete http://www.daisy.org/

### <span id="page-23-0"></span>**9. Vyhlásenie**

Táto publikácia bola naposledy aktualizovaná v marci 2011. Odvtedy mohol byť uvoľnený nový softvér alebo popísané vlastnosti už nemusia existovať.

Zámerom tejto publikácie nie je stať sa kompletnou výcvikovou príručkou ako vytvárať prístupné dokumenty. Úmyselne sme sa rozhodli zostaviť stručný text a odkazovať na iné zdroje poskytujúce podrobnejší výklad. To, čo sme popísali, nie je jediný spôsob, ako sprístupniť vaše dokumenty. Snažili sme sa poskytnúť riešenia, ktoré nie sú príliš komplikované a ktoré, ak je to možné, nevyžadujú drahý softvér.

Komentáre, opravy a návrhy na aktualizáciu obsahu publikácie môžu byť zasielané kancelárii EBU.

## <span id="page-23-1"></span>**10. O publikácii**

Táto publikácia bola zostavená Komisiou pre prístup k informáciám Európskej únie nevidiacich (European Blind Union). Namiesto rozmnožovania textu publikácie odporúčame odkazovať na ňu na internete. V súčasnosti je publikácia dostupná v angličtine, francúzštine, holandčine, nemčine, slovenčine a španielčine. Vítame organizácie a jednotlivcov, ktorí by chceli publikáciu preložiť do svojho jazyka. Preklady budú koordinované kanceláriou EBU. O vašom zámere preložiť ju informujte kanceláriu EBU.

Tento dokument je podporený programom Európskeho spoločenstva pre zamestnanosť a sociálnu solidaritu – PROGRESS (2007-2013) $^{34}$ .

Tento program je riadený Generálnym riaditeľstvom pre zamestnanosť, sociálne veci a rovnosť príležitostí Európskej komisie. Bol založený za účelom finančnej podpory implementácie cieľov Európskej únie v oblasti zamestnanosti a sociálnych vecí, ako je to formulované v sociálnej agende, a k prispievaniu k dosiahnutiu cieľov stratégie EU 2020 v týchto oblastiach.

Sedemročný program je zacielený na všetkých zainteresovaných, ktorí môžu pomôcť formovať vývoj primeranej a efektívnej pracovnej

l  $^{34}$  dostupné na internete http://ec.europa.eu/social/main.jsp?langId=en&catId=327

a sociálnej legislatívy a politík, v rámci EU-27, EFTA-EEA a kandidátskych krajín EÚ.

Poslaním PROGRESSu je posilniť príspevok EÚ v oblasti podpory záväzkov členských štátov. PROGRESS má slúžiť ako nástroj:

• poskytovania analýz a strategického poradenstva v oblastiach stratégie programu PROGRESS;

• monitorovania a informovania o implementácii legislatívy EÚ a politík v oblasti stratégie programu PROGRESS;

• podpory prenosu politík, učenia sa a podpory medzi členskými štátmi v rámci cieľov a priorít EÚ; a

• výmeny názorov rozhodujúcich zainteresovaných a širokej spoločnosti.

### <span id="page-24-0"></span>**11. O EBU**

**EBU - Európska únia nevidiacich (European Blind Union)** je mimovládna, nezisková európska organizácia založená v roku 1984. Je jednou zo šiestich regionálnych organizácií WBU – Svetovej únie nevidiacich (World Blind Union). Zaoberá sa ochranou a podporou práv a záujmov nevidiacich a slabozrakých ľudí v Európe. Pôsobí v sieti národných organizácií osôb so zrakovým postihnutím v 45 európskych krajinách.

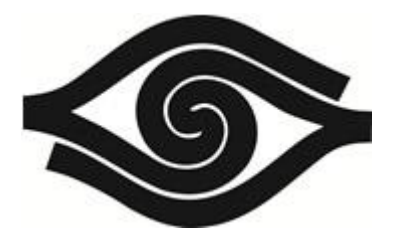

### Únia nevidiacich a slabozrakých Slovenska

Sekulská 1 842 50 Bratislava tel.: 02/ 69 20 34 20 fax: 02/ 69 20 34 47 e-mail: unss@unss.sk [www.unss.sk](http://www.unss.sk/)

Brožúra zodpovedá pravidlám jasnej tlače.

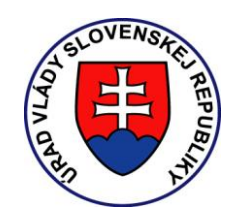

Realizované s finančnou podporou Úradu vlády SR v rámci dotačného programu Podpora a ochrana ľudských práv a slobôd. Za obsah tohto dokumentu je výlučne zodpovedná Únia nevidiacich a slabozrakých Slovenska.